## **Advanced query signature view**

SQL Diagnostic Manager provides the ability to view individual SQL Statements or to view Query Signatures. Query signatures are groupings of SQL Statements that match once their literals are stripped. A query signature broadly defines queries and trends with a less overwhelming amount of data and allows you to diagnose a query in a general sense.

Once you identify a potential problem signature, you can drill into individual queries that make up the signature as needed by clicking the incon.

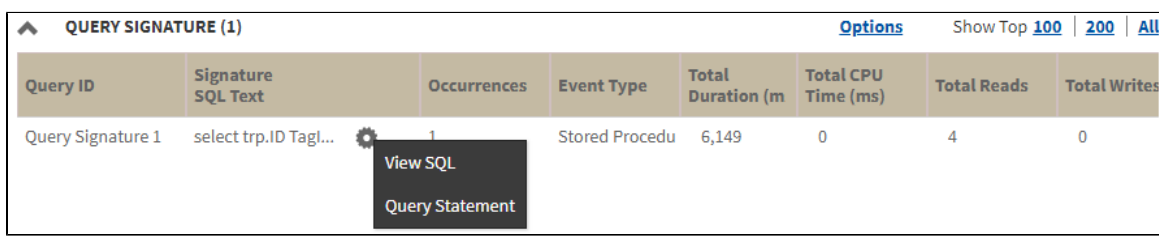

Upon clicking the **interest in the following context menu displays:** 

**View SQL**. Click this option to view the underlying SQL Text for the query execution plan. In this view, you can export and save SQL text for review

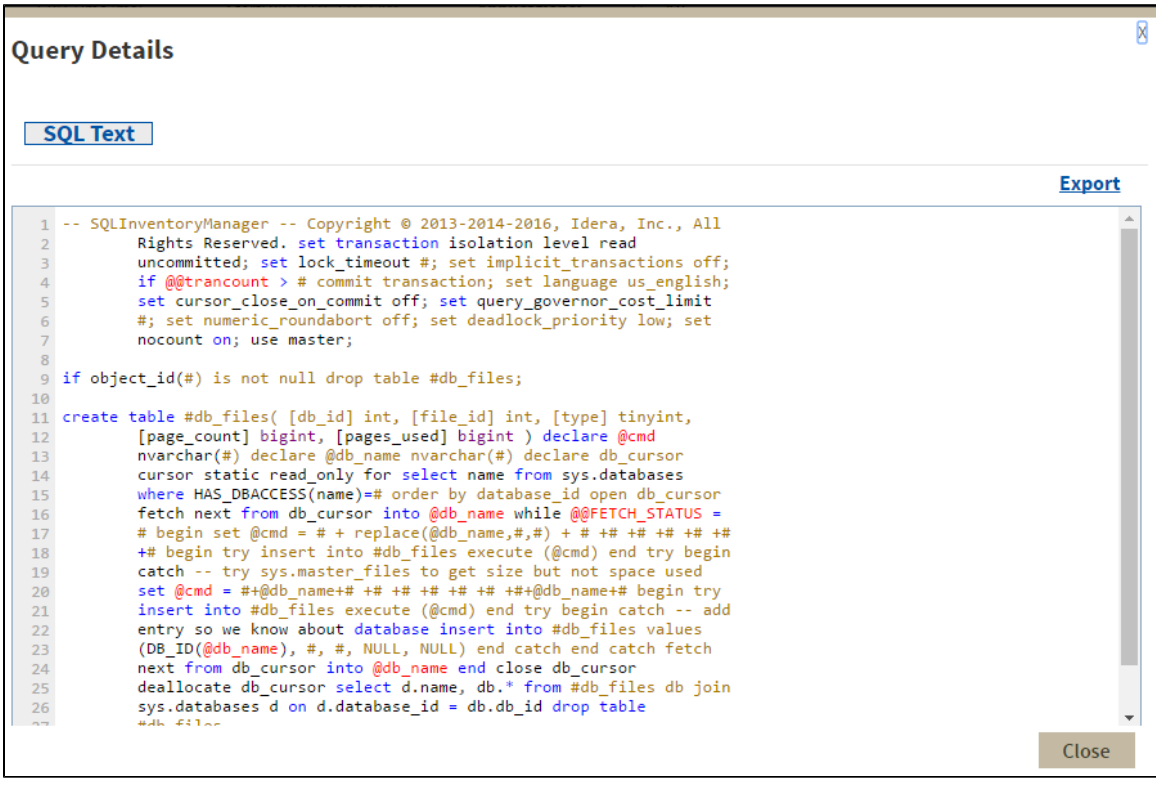

**Query Statement**. Click this option to view [query statements](https://wiki.idera.com/display/SQLDM/Advanced+query+statement+view) for the selected client.

For additional information on query signatures, see [View the query monitor signature mode](https://wiki.idera.com/display/SQLDM/View+the+query+monitor+signature+mode).

**[IDERA](#) | [Products](#) | [Purchase](#) | [Support](#) | [Community](#) | [Resources](#) | [About Us](#) | [Legal](#)**